# RiskTech Interactive

Online Recommendation Tracking Database

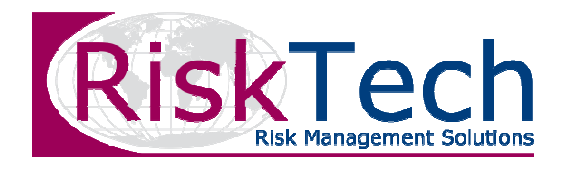

### What is RiskTech Interactive?

- L. It is a secure online web database that is<br> used to report, manage and track risk management actions or recommendations.
- L. **Provides the ability to exchange and review ...** risk improvement recommendations in real<br>tisse time.
- Г Provides the tools to easily manage all types<br>efficiency and exercises all risks within any of general and operational risks within any organisation.

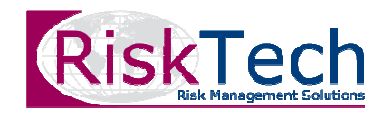

### The Benefits?

**The Your company will have the ability to demonstrate**<br>Computions as with AS4340:2004 by real times status compliance with AS4360:2004 by real time status reporting of risk improvement recommendations.

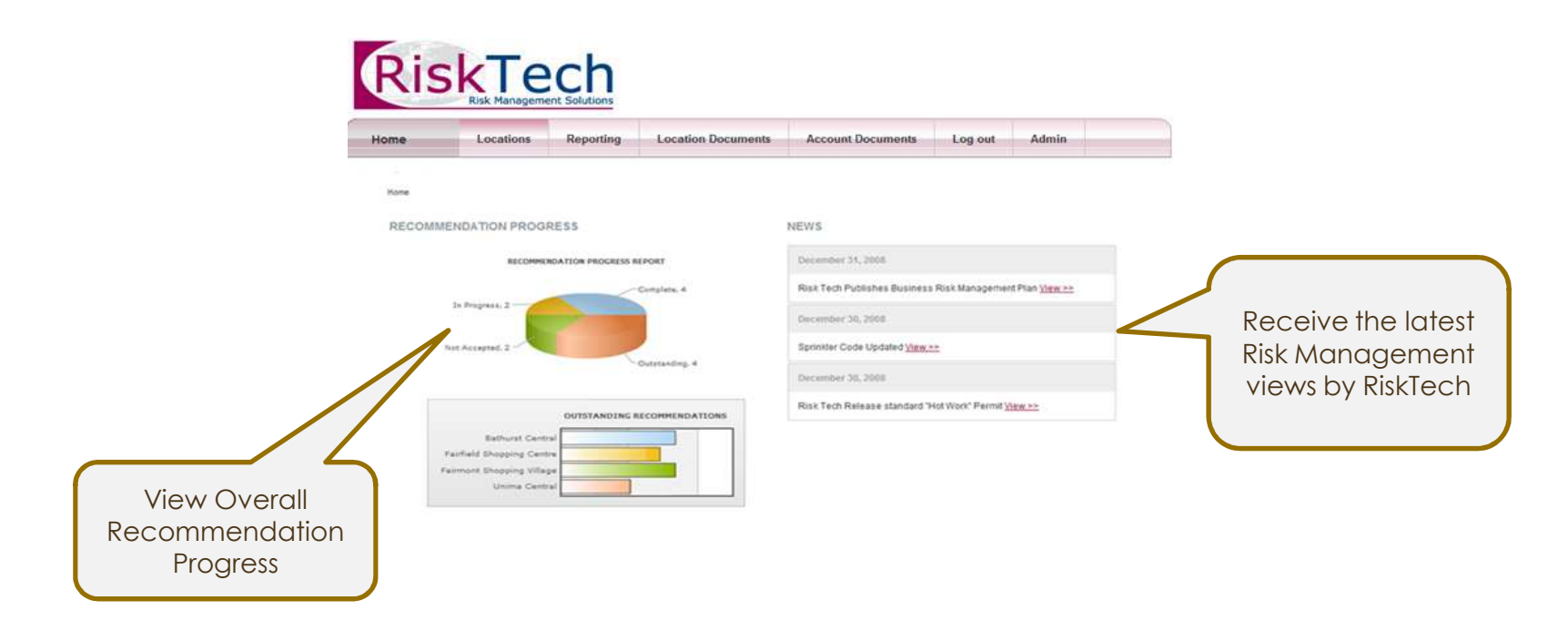

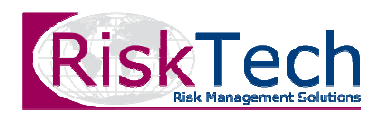

- Separate risk management actions or recommendations into the various business locations or divisions that your company might have.

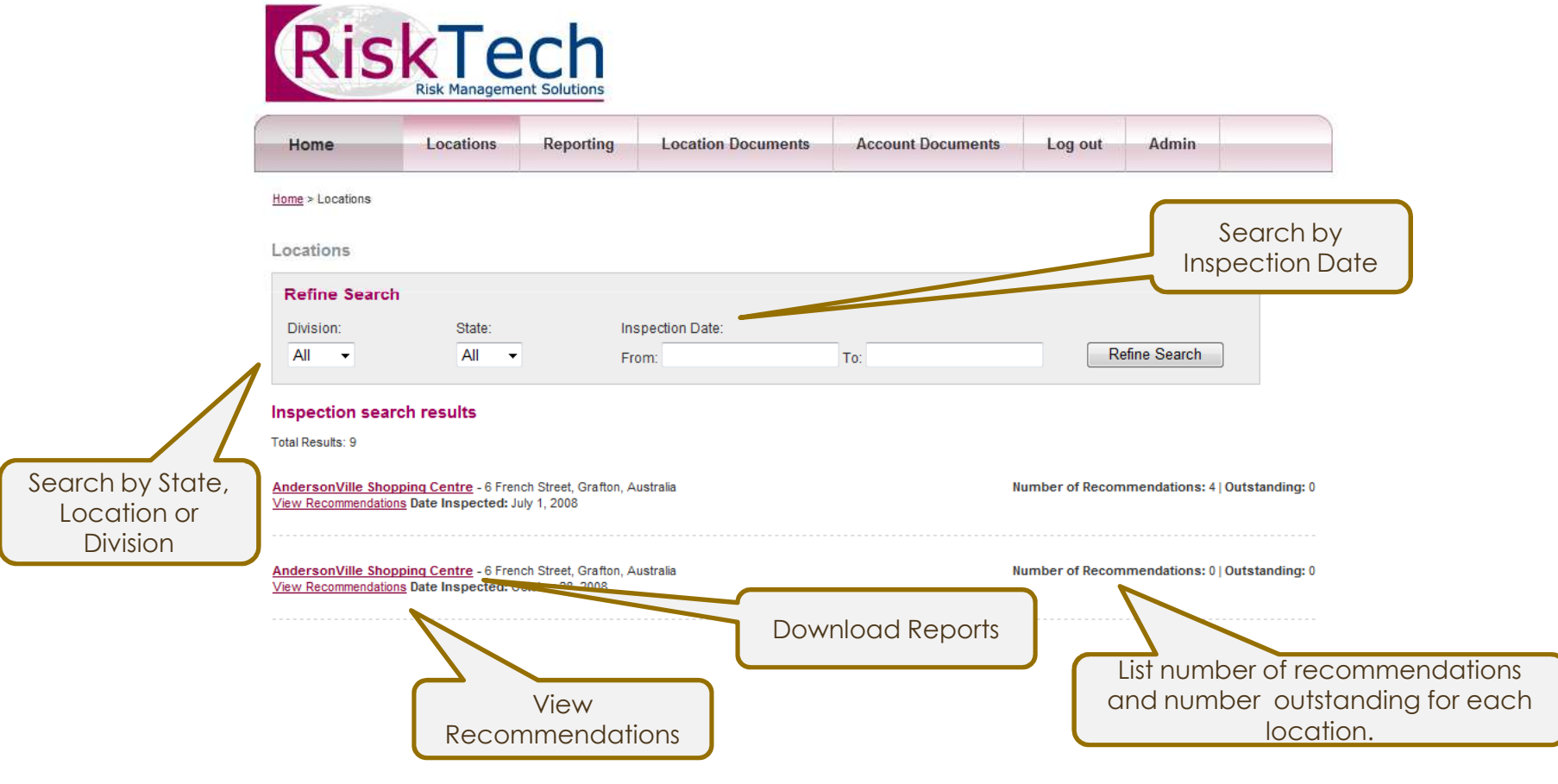

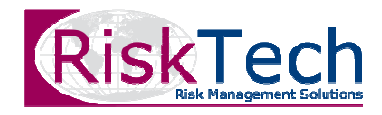

**Senior Management and key stakeholders such as Senior Management and key stakeholders such as a stingle state of the set of the set of the set of the set of the set of the set of the set of the set of the set of the set o** insurance brokers can use automated reporting capability to capture recommendation status at any time.

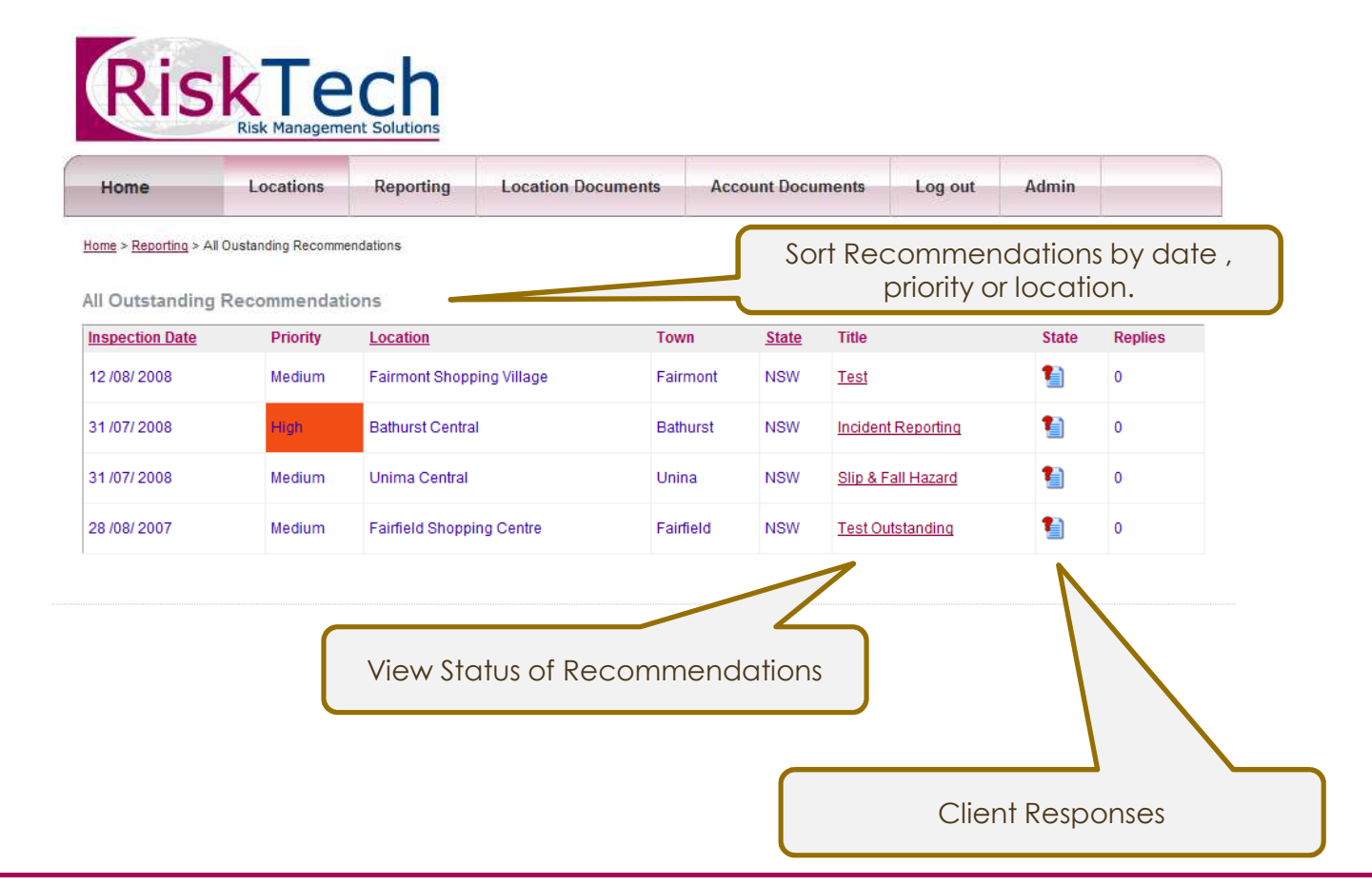

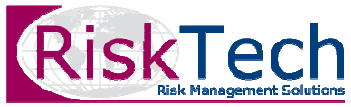

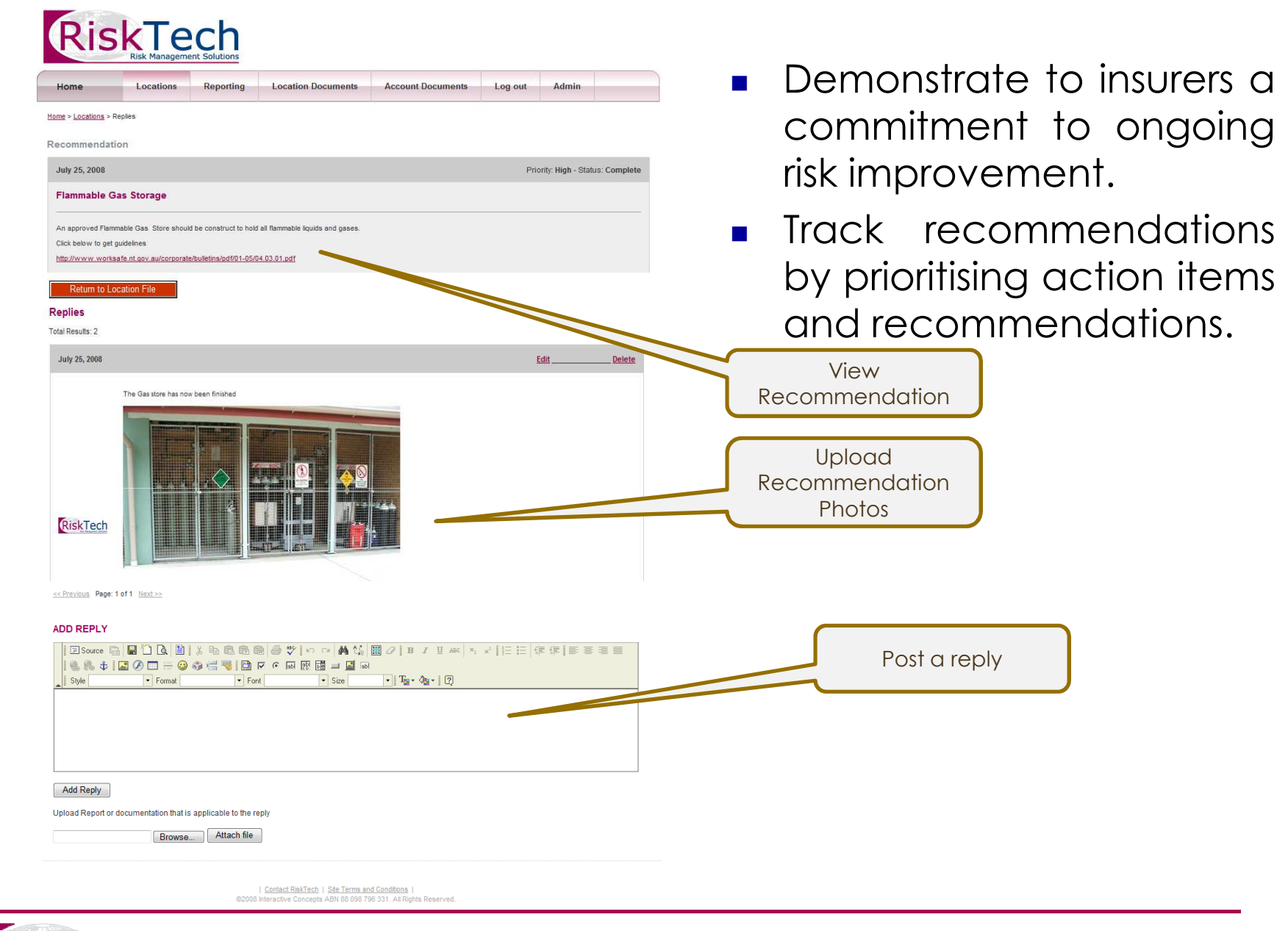

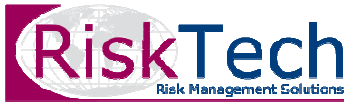

- Upload and download company documents, manuals and reports as required.

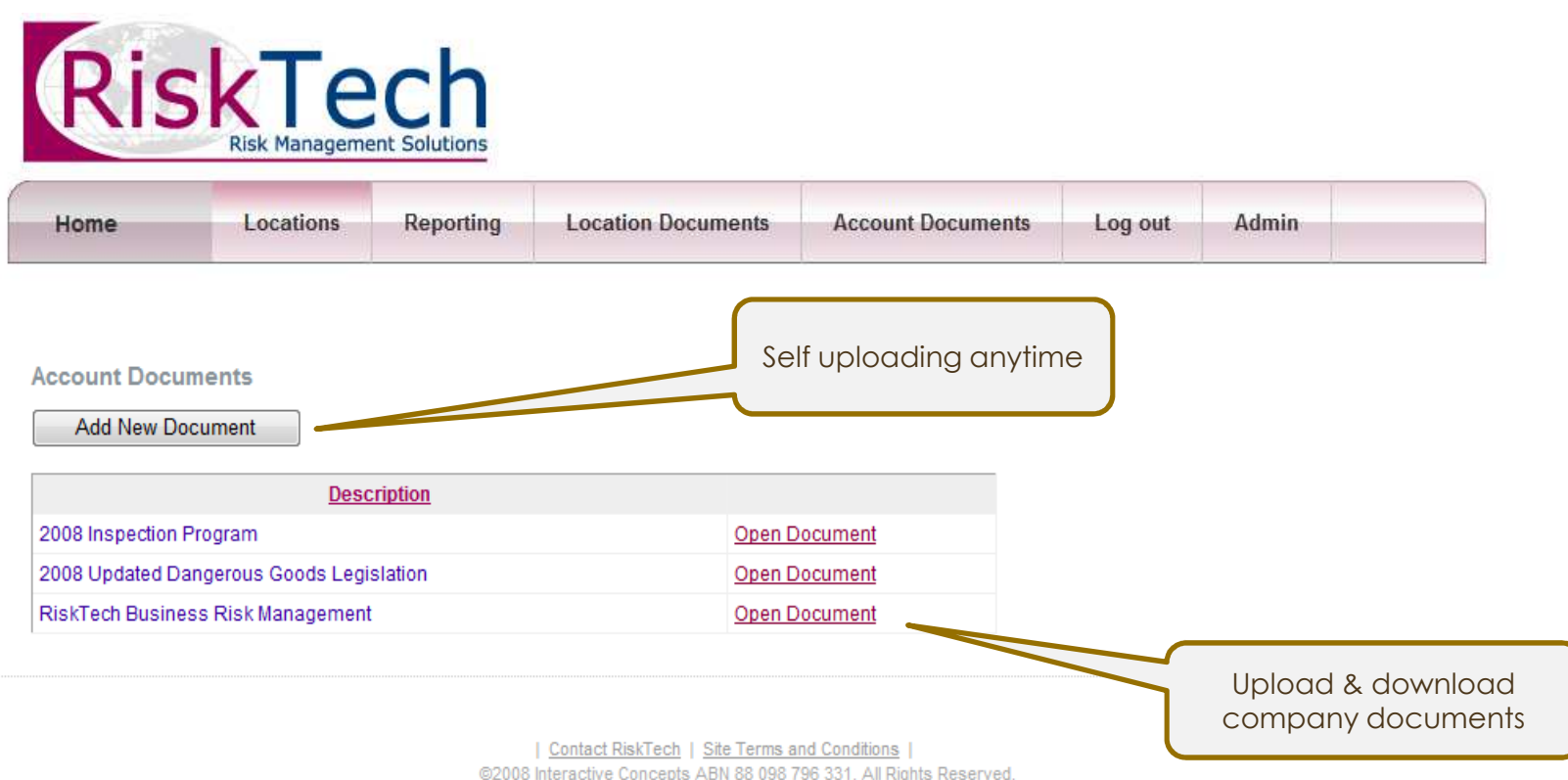

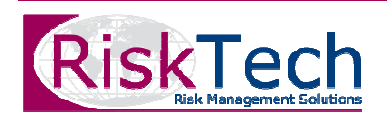

- **Niew simple graphical reporting in the form of** charts and figures at the click of <sup>a</sup> mouse.
- Reports can be tailored to meet the needs of the client, insurer or other stakeholder.

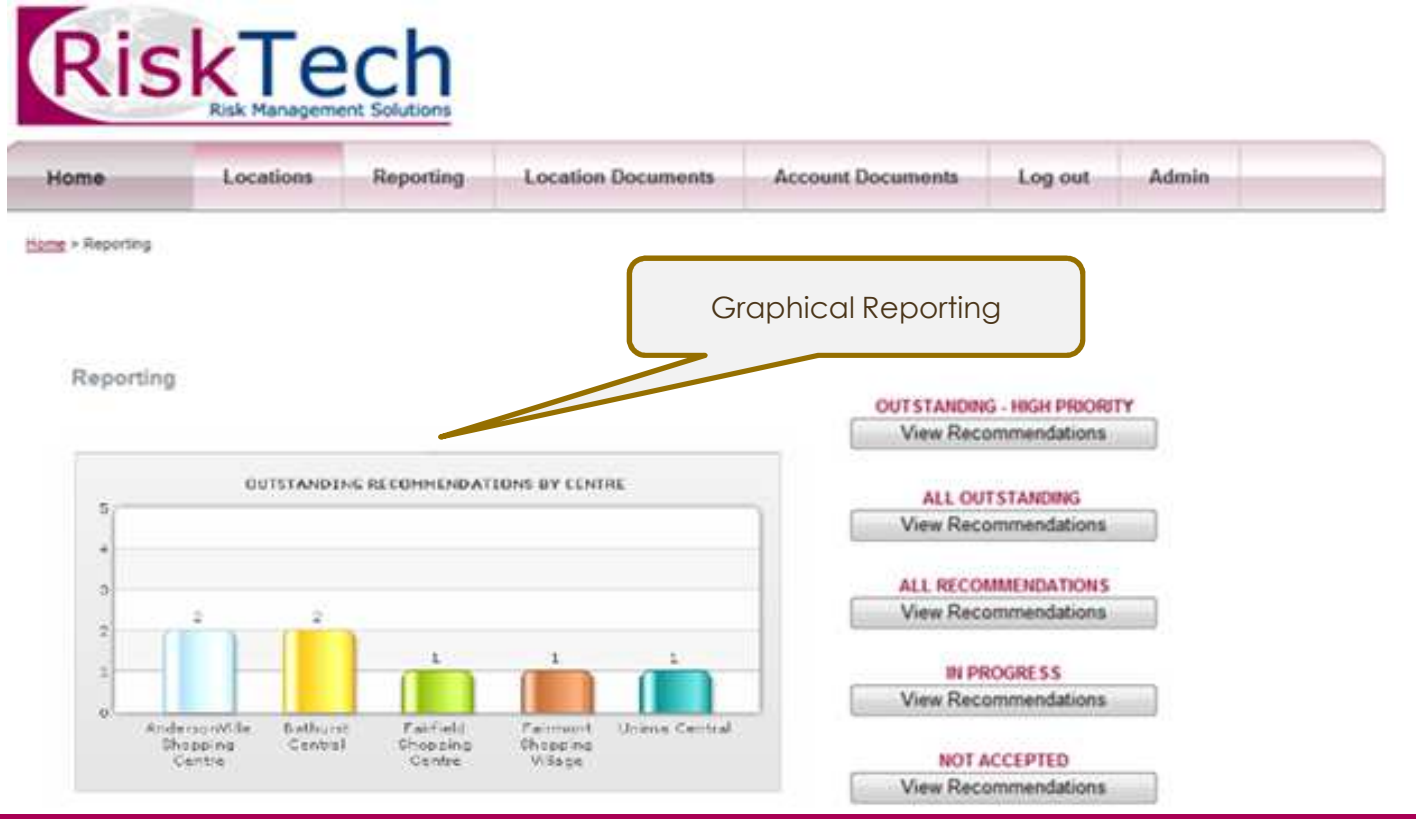

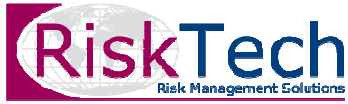

### How to Join RiskTech Interactive?

RiskTech Interactive can be effectively launched for your company in <sup>3</sup> easy steps.

#### **Step 1:**

■ The database users need to be identified and a full list of sites within your divisional/state structure needs to be obtained.

#### **Step 2:**

- Copies of any previous or existing reports and recommendations can be collated and uploaded into the RiskTech Interactive database.

#### **Step 3:**

■ Users will then be provided with login details and asked to accept<br>the Israe and Conditionaryhan thay login in the first time. the Terms and Conditions when they login-in the first time.

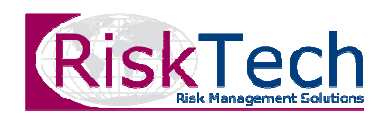

### Contact Us

Contact our Sydney or Brisbane office on (02) <sup>8745</sup> <sup>2045</sup> or (07) <sup>3435</sup> <sup>5111</sup> to arrange <sup>a</sup> demonstration and to get started!

## www.risktech.com.au

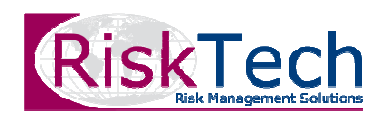